### secunet

# Laufzeitverlängerung

Vorstellung des technischen Ablaufs bei secunet Konnektoren

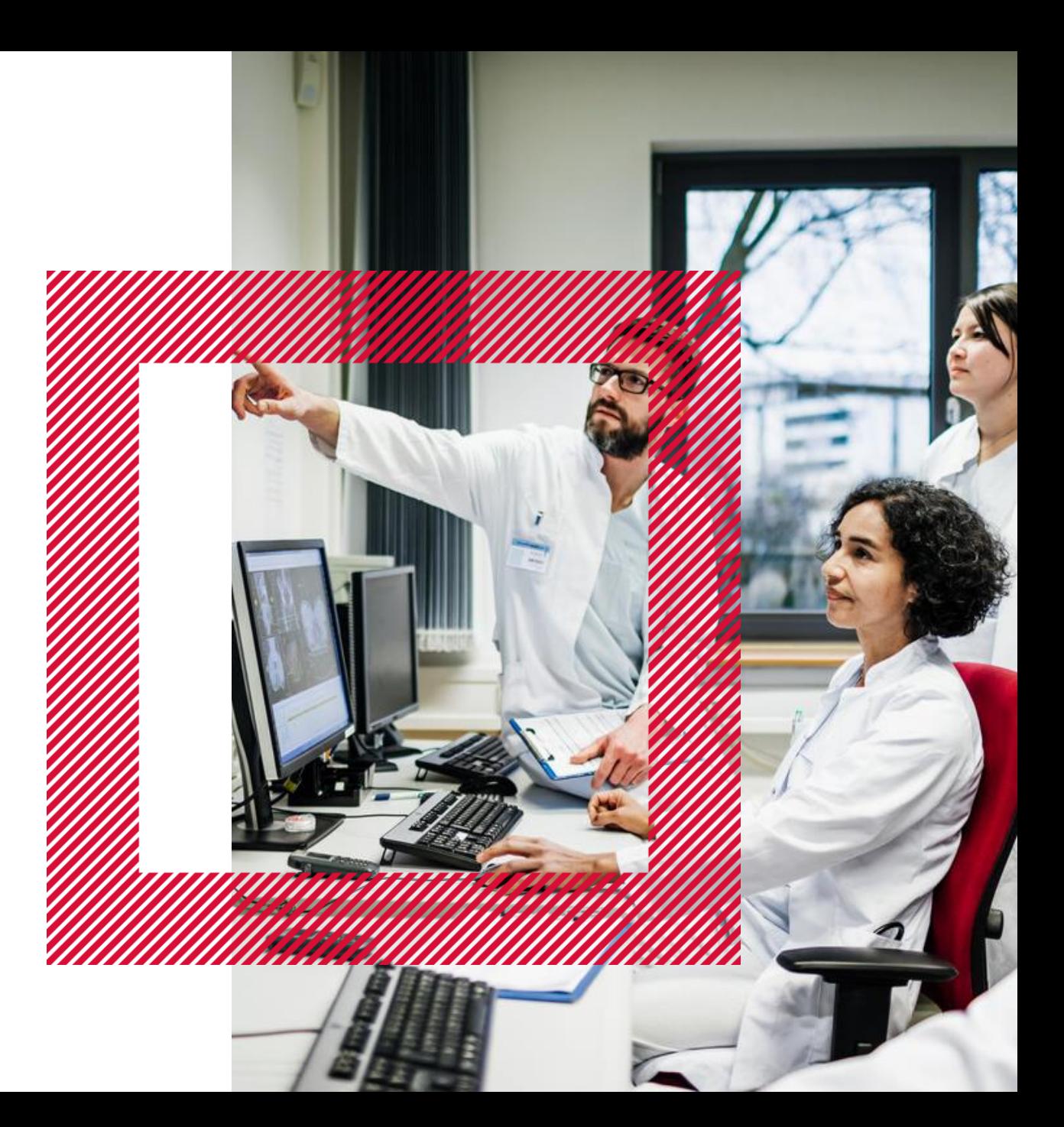

#### Schritte zum neuen Zertifikat …

#### Voraussetzung: gSMC-K Zertifikate vor 01.01.2021 ausgestellt

- 1. Aktualisierung der Firmware auf PTV5 WR3 - voraussichtlich ab 08/2023 verfügbar
- 2. Einspielen der Laufzeitverlängerungs-Lizenz
- 3. Abruf der verlängerten Zertifikate vom TSP mittels ICCSN
	- Gültigkeit C.NK.VPN-Zertifikates < 180 Tage = Tägliche Abfragung nach verlängerten Zertifikaten
	- Offline-Szenario: Manueller Import von Zertifikaten
- 4. Re-Registrierung der neuen Zertifikaten beim VPN-ZugD
	- Default: Manueller Vorgang
	- Umstellung auf "automatisch" möglich
- 5. Aktivierung neuer Zertifikate gegenüber Clientsystemen
- **Die neuen, laufzeitverlängerten Zertifikate sind im sicheren Speicher der Konnektors und nicht mehr auf der gSMC-k gespeichert**
- **Der private Schlüssel wird nach wie vor von der gSMC-K bezogen**
- **Neue Zertifikate sind bis 31.12.2025 gültig**

## Durchführung in der Konnektor Oberfläche

Schritt-für-Schritt Anleitung

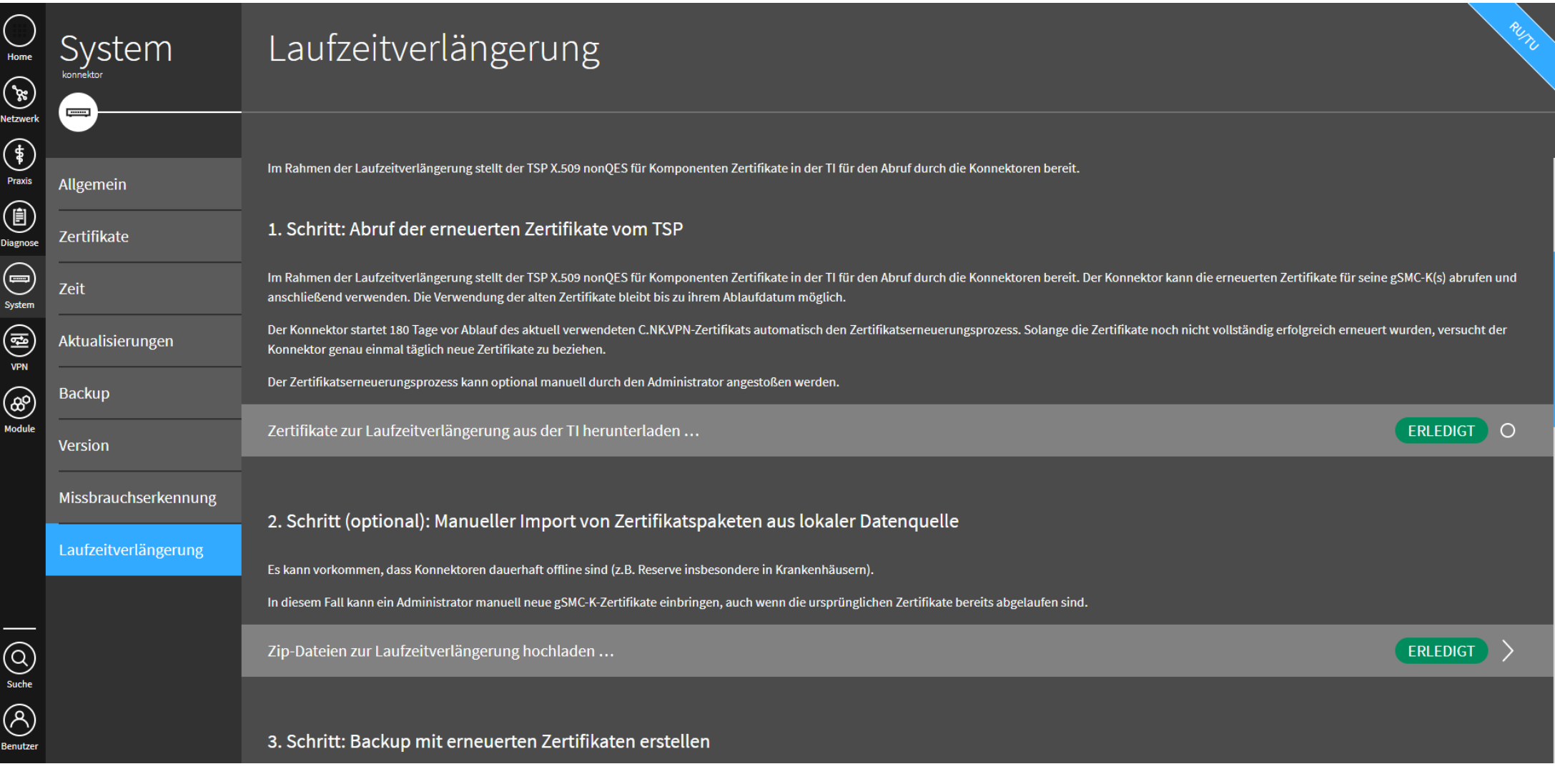

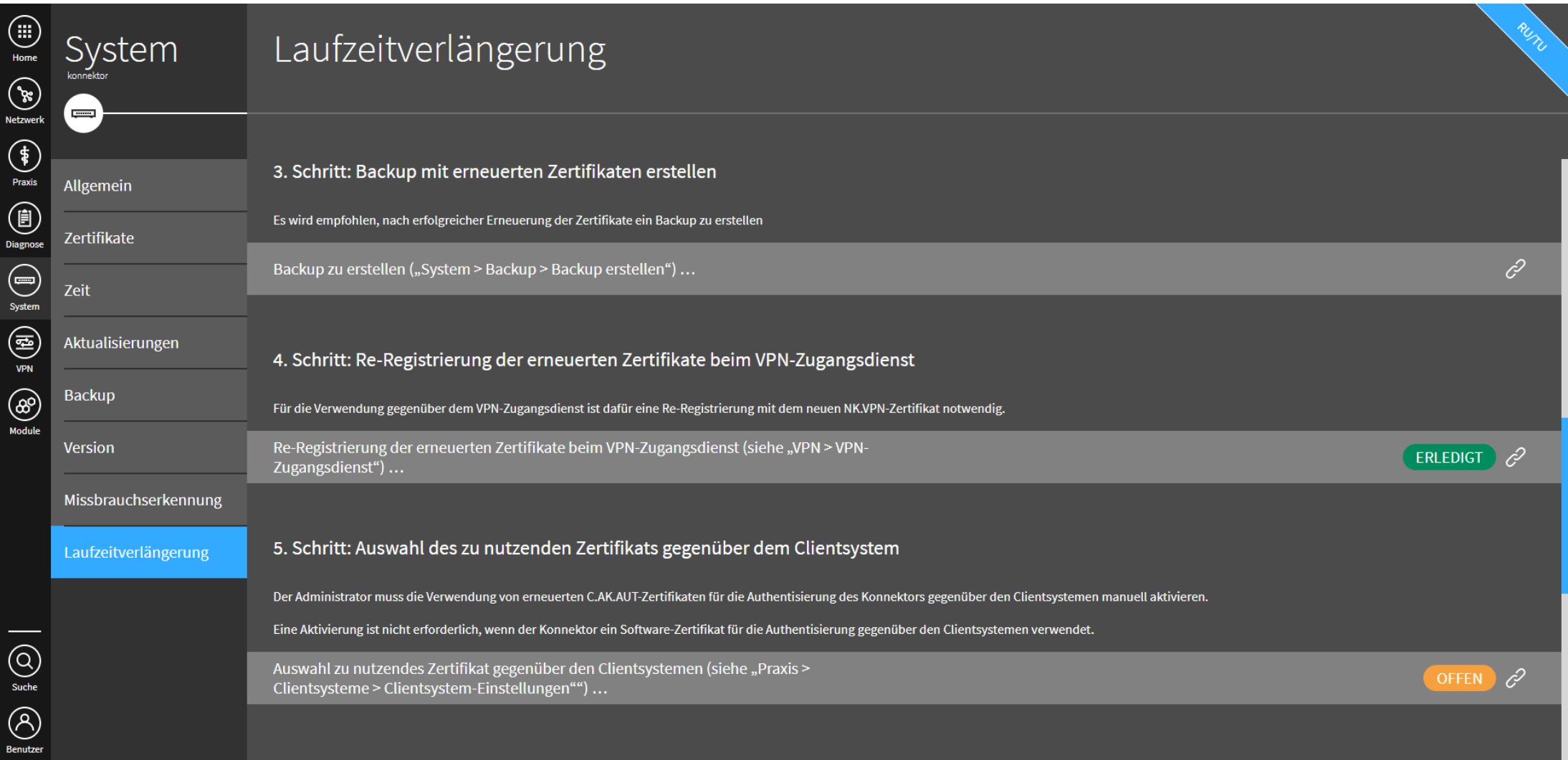

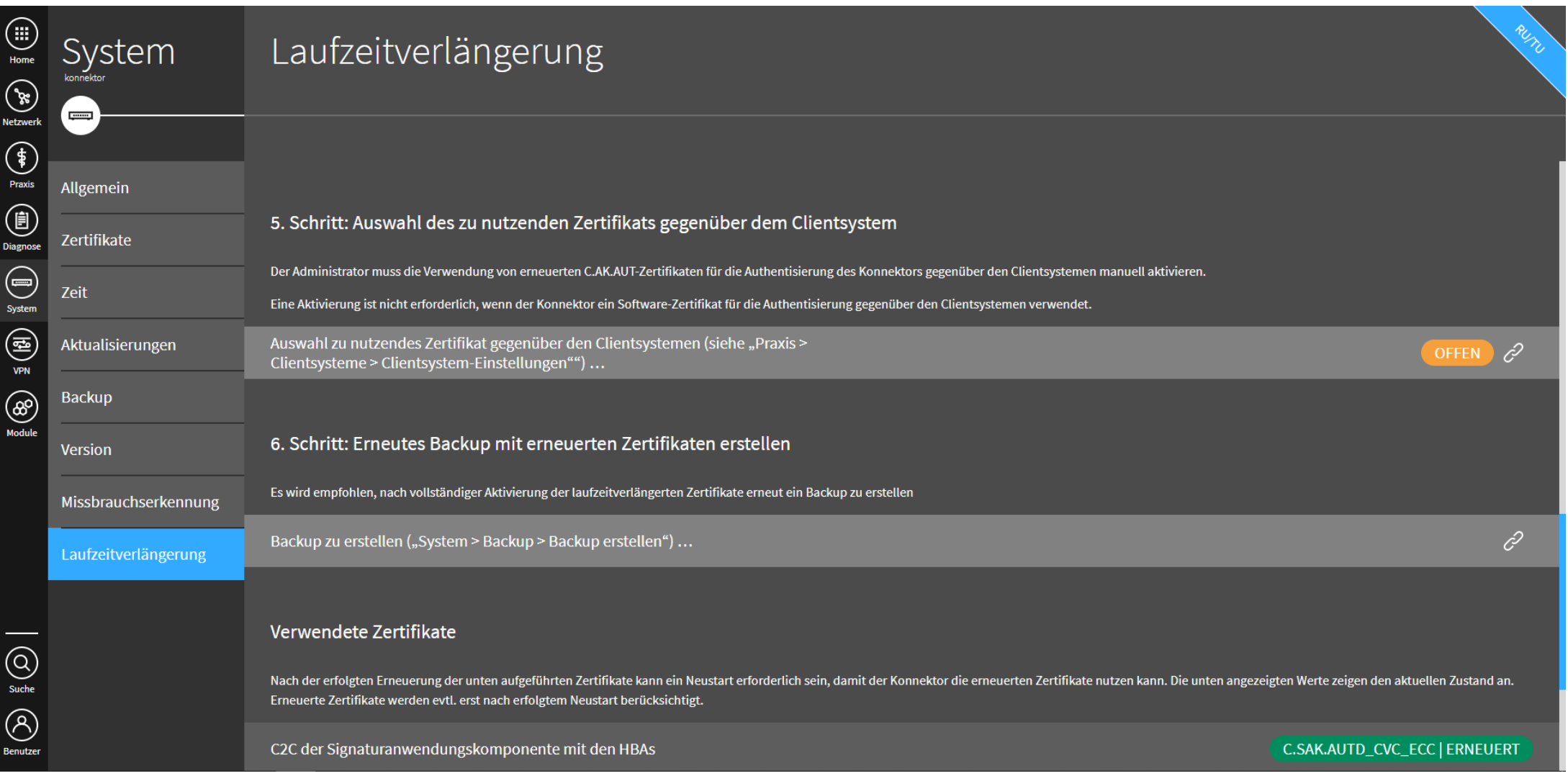

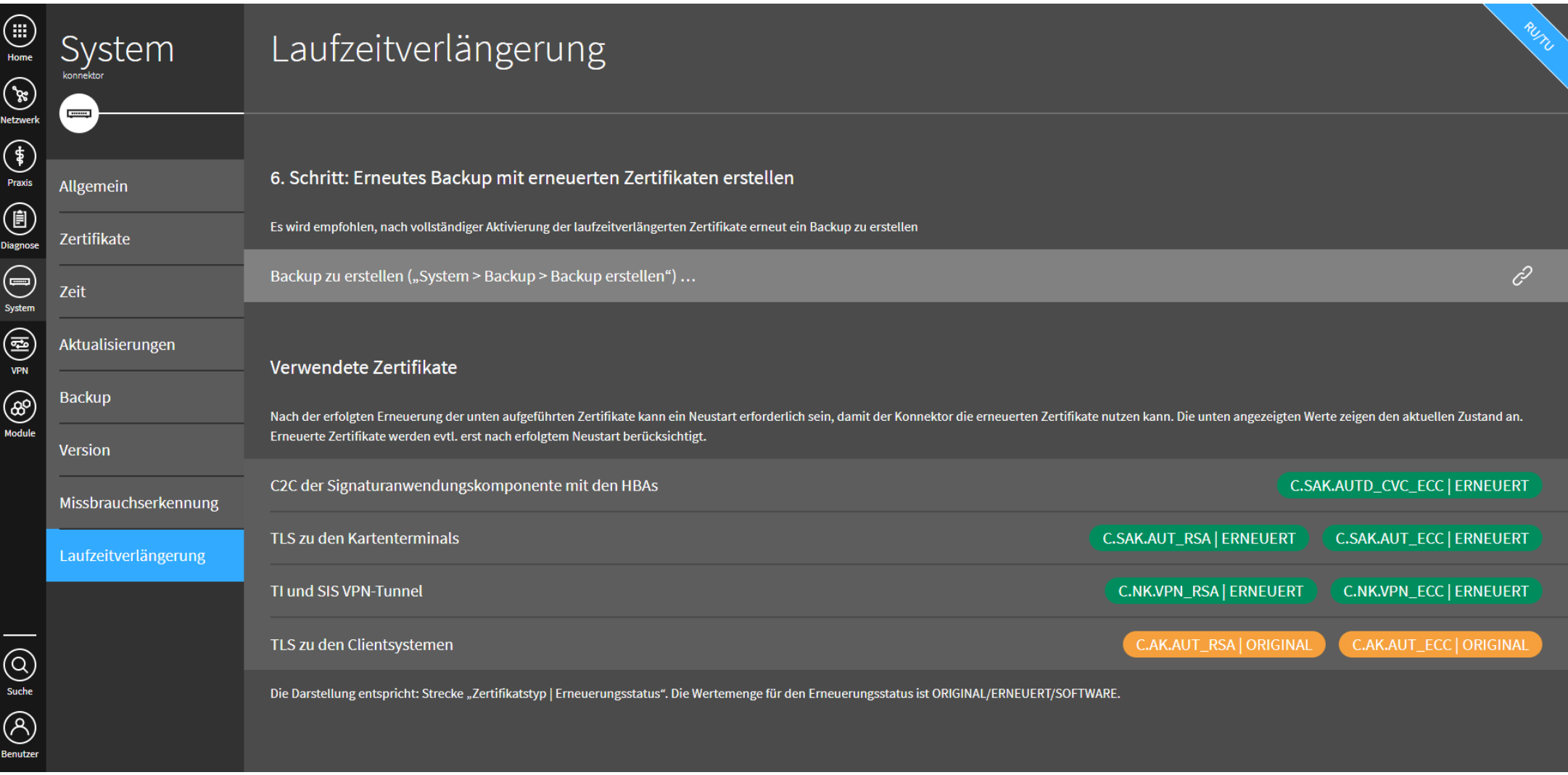

# secunet